# **ИС ФТСАРР «Начинающие»**

# **Руководство для работы регионального администратора**

Данное руководство разработано в соответствии с пунктом 10.2.1 Положения о массовом танцевальном спорте ФТСАРР.

#### **Введение.**

Информационная система ФТСАРР «Начинающие» предназначена для развития массового танцевального спорта среди спортсменов категории «Начинающие». Система включает в себя шесть модулей:

- модуль работы со спортсменами (регистрация новых, изменения, переходы);
- модуль работы с тренерами (регистрация новых, изменения, переходы);
- модуль работы с календарем соревнований;
- модуль регистрации спортсменов на соревнования;
- модуль публикации результатов соревнований;
- модуль учета выступлений спортсменов на соревнованиях.

Информационная система ФТСАРР «Начинающие» состоит из четырех уровней:

• Уровень Исполнительной дирекции ФТСАРР, на котором осуществляется учет региональных администраторов и сбор статистики использования системы региональными организациями – членами ФТСАРР.

• Уровень регионального администратора, на котором осуществляется учет пользователей системы на уровне региона (руководителей танцевальных клубов), контроль за регистрацией новых спортсменов, тренеров и соревнований на уровне региона, а также за изменением этих данных.

• Уровень руководителя танцевального клуба, на котором осуществляется учет спортсменов и тренеров клуба, учет соревнований, организатором (соорганизатором) которых выступает руководитель клуба (или клуб, в случае регистрации его как юр. лица), а также процесс регистрации спортсменов клуба на соревнования среди начинающих.

• Уровень Председателя регистрационно-счетной комиссии ФТСАРР, который включает в себя настройку и проведения он-лайн регистраций на соревнования среди начинающих спортсменов, а также модуль публикации результатов соревнований среди начинающих спортсменов.

К достоинствам информационной системы ФТСАРР «Начинающие» можно отнести:

• Максимальная простота «первого входа» - регистрация в системе для руководителя клуба займет около минуты.

• Возможность загрузки спортсменов и тренеров из региональной базы в случае, если региональная организация – член ФТСАРР до 01.09.2022 вела свой учет спортсменов категории «Начинающие».

• Высокий уровень автоматизации и контроля всех процессов.

• Высокий уровень информационной поддержки процессов – по каждому действию, совершенному в системе на нужный уровень отправляется электронное письмо-уведомление.

#### **1. Регистрация и авторизация в информационной системе ФТСАРР «Начинающие».**

Регистрация нового регионального администратора в ИС ФТСАРР «Начинающие» осуществляется путем заполнения регистрационной формы, расположенной в разделе «Регион»  $\rightarrow$ «Регистрация». Далее заявка на регистрацию поступает в Исполнительную дирекцию ФТСАРР, которая подтверждает полномочия регионального администратора. После подтверждения на эл. почту, указанную региональным администратором при регистрации, поступает информационное

сообщение, содержащее пароль доступа к кабинету регионального администратора. В качестве логина необходимо использовать указанный при регистрации адрес эл. почты.

#### **2. Обязанности регионального администратора.**

**2.1. Подтверждение полномочий новых пользователей ИС ФТСАРР «Начинающие» (руководителей клубов).**

Работа с пользователями (руководителями клубов) происходит в разделе «Пользователи (клубы)» личного кабинета регионального администратора.

При регистрации нового пользователя (руководителя клуба) на эл. почту регионального администратора поступает информационное сообщение, содержащее название клуба, город, ФИО руководителя клуба, контактный адрес эл. почты и телефон. Также новый пользователь при регистрации прикрепляет документ, удостоверяющий личность пользователя для последующей проверки сведений региональным администратором. Подтверждение или отказ заявки на регистрацию нового клуба в ИС ФТСАРР «Начинающие» осуществляется с помощью кнопок «Подтвердить» или «Отклонить» в списке пользователей (руководителей клубов) региона.

При подтверждении заявки на регистрацию со стороны регионального администратора новому пользователю (руководителю нового клуба) на эл. почту, указанную при регистрации, отправляется информационное сообщение, содержащее пароль для входа в кабинет руководителя клуба. В качестве логина пользователю (руководителю клуба) необходимо использовать адрес эл. почты, указанный им при регистрации.

При подтверждении регистрации нового пользователя (руководителя клуба) в ИС ФТСАРР «Начинающие» региональному администратору необходимо также указать статус руководителя клуба (или самого клуба, в случае регистрации клуба как юр. лица) по отношению к региональной организации (члена ФТСАРР).

После подтверждения нового пользователя (руководителя клуба) региональный администратор может загрузить в созданный клуб спортсменов и тренеров из региональной базы начинающих спортсменов, если она ведется в данном регионе. Подробнее механизм загрузки спортсменов и тренеров в клуб из региональной базы описан в п.2.8.

## **2.2. Подтверждение полномочий новых Председателей РСК для работы с ИС ФТСАРР «Начинающие».**

Работа с Председателями РСК происходит в разделе «Председатели РСК». При регистрации нового Председателя РСК на эл. почту регионального администратора поступает информационное сообщение, содержащее ФИО Председателя РСК, город, контактный адрес эл. почты и телефон. Также новый Председатель РСК при регистрации прикрепляет документ, удостоверяющий его личность для последующей проверки сведений региональным администратором. Подтверждение или отказ заявки на регистрацию осуществляется с помощью кнопок «Подтвердить» или «Отклонить» в списке Председателей РСК.

При подтверждении заявки на регистрацию со стороны регионального администратора новому Председателю РСК на эл. почту, указанную при регистрации, отправляется информационное сообщение, содержащее пароль для входа в кабинет Председателя РСК. В качестве логина пользователю (руководителю клуба) необходимо использовать адрес эл. почты, указанный им при регистрации.

### **2.3. Работа с соревнованиями.**

2.3.1. В разделе «Соревнования» региональный администратор имеет возможность зарегистрировать новое соревнование в календаре ИС ФТСАРР «Начинающие». Организатором соревнования будет установлена региональная организация – член ФТСАРР.

2.3.2. Заявки на проведение соревнований среди начинающих, организаторами (соорганизаторами) которых выступают руководители клубов (или клубы, в случае их регистрации как юр. лиц), а также заявки на изменение сведений о ранее подтвержденных соревнованиях поступают в раздел «Соревнования», подтверждение или отклонение заявок осуществляется кнопками «Согласовать» и «Отклонить».

2.3.3. Также в разделе «Соревнование» осуществляется подтверждение полномочий Председателей РСК для соревнований среди начинающих, организатором которых выступает региональная организация – член ФТСАРР.

## **2.4. Работа с клубами.**

Список клубов региона представлен в разделе «Клубы». В раздел «Изменения (клубы)» поступают заявки на изменения сведений о клубе (название, город), поданные пользователями (руководителями клубов).

## **2.5. Работа с тренерами.**

Список тренеров региона представлен в разделе «Тренеры». В раздел «Изменения (тренеры)» поступают заявки на новых тренеров, на изменения сведений о тренерах (ФИО, дата рождения) и на переходы тренеров из клуба в клуб.

## **2.6. Работа со спортсменами.**

Список спортсменов региона представлен в разделе «Спортсмены». В раздел «Изменения (спортсмены)» поступают заявки на новых спортсменов, на изменение сведений о спортсменах и на переходы спортсменов из клуба в клуб.

## **2.7. Алгоритм перехода спортсмена или тренера из клуба в клуб.**

### **2.7.1. Переход между клубами одного региона.**

Переход спортсмена или тренера между клубами одного региона осуществляется по следующему алгоритму:

• клуб «А» подает заявку на переход к себе в клуб спортсмена или тренера из клуба «В», заявка на переход направляется руководителю клуба «В» для подтверждения;

• руководитель клуба «В» подтверждает переход (выход) спортсмена или тренера из своего клуба в клуб «А», заявка на переход направляется региональному администратору данного региона;

• региональный администратор региона, в котором числится спортсмен / тренер также подтверждает переход спортсмена / тренера из клуба «В» в клуб «А».

## **2.7.2. Переход между клубами разных регионов.**

Переход спортсмена или тренера между клубами разных регионов осуществляется по следующему алгоритму:

• клуб «А» региона «АА» подает заявку на переход к себе в клуб спортсмена или тренера из клуба «В» региона «ВВ», заявка направляется руководителю клуба «В» для подтверждения;

• руководитель клуба «В» подтверждает переход (выход) спортсмена или тренера из своего клуба в клуб «А», заявка на переход направляется региональному администратору региона «ВВ»;

• региональный администратор региона «ВВ» подтверждает переход (выход) спортсмена или тренера из клуба «В» в клуб «А», заявка на переход направляется региональному администратору региона «АА»;

• региональный администратор региона «АА» подтверждает переход (вступление) спортсмена или тренера из клуба «В» в клуб «А».

#### **2.8. Загрузка спортсменов и тренеров в клуб из региональной базы.**

Если до 01.09.2022 г. в региональной организации осуществлялся свой учет начинающих спортсменов региона, то у регионального администратора есть возможность загрузить спортсменов в выбранный клуб из региональной базы в ИС ФТСАРР «Начинающие». Загрузка осуществляется в разделе «Загрузка региональной базы». Для загрузки спортсменов и тренеров в клуб из региональной базы необходимо осуществить следующие шаги:

2.8.1. В разделе «Загрузка региональной базы» выбрать нужный клуб в списке клубов. Обращаем Ваше внимание, что в данном списке присутствуют только клубы, в которых на момент загрузки данных **нет** спортсменов и тренеров (новые клубы).

2.8.2. Далее необходимо указать путь к файлу региональной базы. Обращаем Ваше внимание, что файл региональной базы должен быть предварительно сохранен в формате Microsoft Excel (иметь расширение «xls» или «xlsx»). Размер загружаемого файла не должен превышать 1 мегабайт, данные должны быть размещены на первом листе книги.

2.8.3. Файл региональной базы должен быть выполнен в виде таблицы со следующими столбцами:

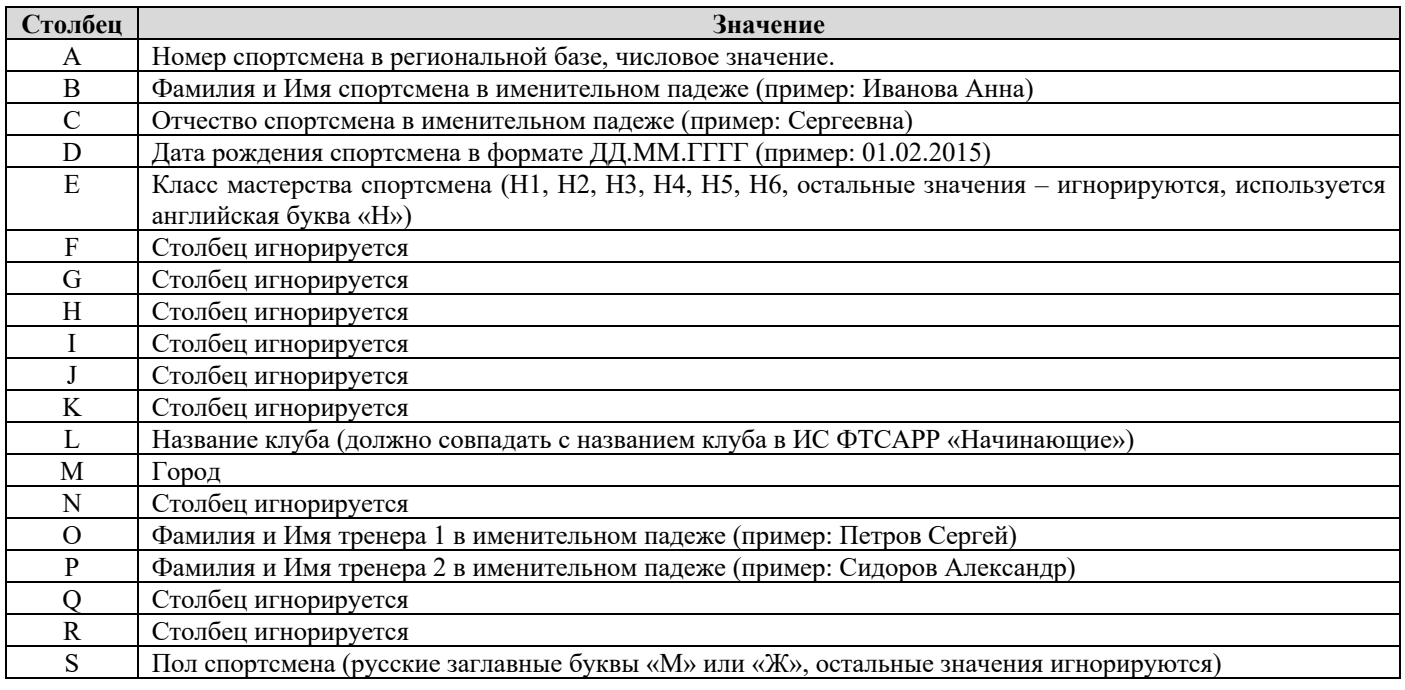

2.8.4. Обращаем Ваше внимание, что у спортсмена в региональной базе должен быть обязательно проставлен класс мастерства, чтобы информационная система могла зафиксировать его классификационную группу и обеспечить ему участие только в его классификационной группе и выше.

2.8.5. После загрузки файла региональной базы региональному администратору необходимо внимательно проверить полученный системой набор тренеров и спортсменов для клуба и в случае, если все данные корректны, нажать кнопку «Осуществить загрузку спортсменов и тренеров в клуб».

2.8.6. После загрузки необходимо проверить значения, выведенные системой в столбце «Статус загрузки в БД» - в случае успешной загрузки в БД тренера или спортсмена система выведет полученный тренером или спортсменом СММ ID.

#### **3. Ответственность регионального администратора.**

3.1. Подтверждение заявок на регистрацию новых пользователей системы, установка статусов членства руководителя клуба (или клуба, в случае его регистрации как юр. лица) осуществляется региональным администратором строго в соответствии с реестром членов региональной организации и нормативными документами региональной организации, регулирующими правила приема в члены региональной организации.

3.2. Подтверждение заявок на новых спортсменов или тренеров, а также изменения персональных данных спортсменов или тренеров осуществляется региональным администратором строго на основании документа, подтверждающего личность соответствующего спортсмена или тренера, приложенного к заявке.

3.3. Подтверждение заявок на новые соревнования осуществляется региональным администратором строго на основании календарного плана соревнований ФТСАРР или региональной организации – члена ФТСАРР.